# **PyIntelOwl**

*Release 4.4.5*

**Matteo Lodi**

**Nov 16, 2023**

# **USAGE**

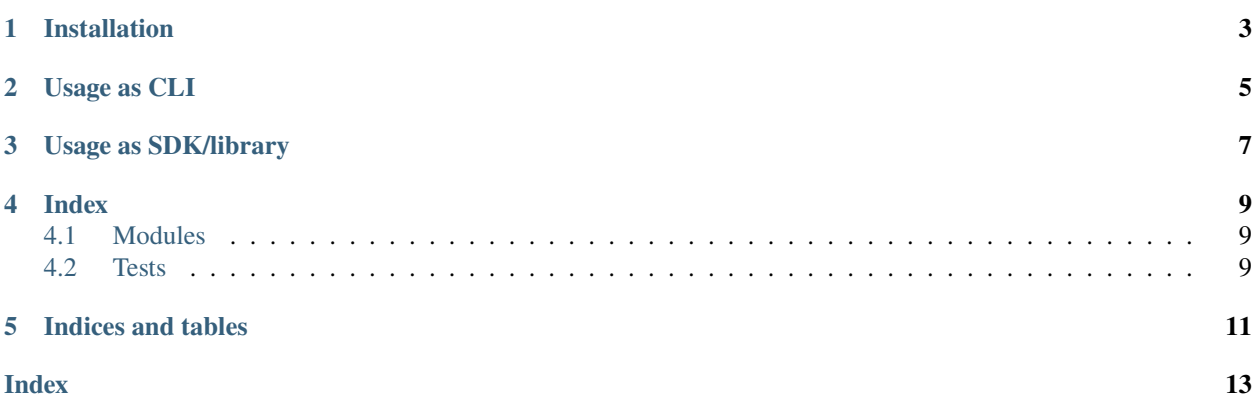

Robust Python **SDK** and **Command Line Client** for interacting with [IntelOwl](https://github.com/intelowlproject/IntelOwl) API.

**ONE**

# **INSTALLATION**

<span id="page-6-0"></span>\$ pip install pyintelowl

#### **TWO**

# **USAGE AS CLI**

<span id="page-8-0"></span>On successful installation, The pyintelowl entryscript should be directly invokable. For example,

```
$ pyintelowl
Usage: pyintelowl [OPTIONS] COMMAND [ARGS]...
Options:
-d, --debug Set log level to DEBUG
--version Show the version and exit.
-h, --help Show this message and exit.
Commands:
analyse Send new analysis request
analyzer-healthcheck Send healthcheck request for an analyzer...
config Set or view config variables
connector-healthcheck Send healthcheck request for a connector
get-analyzer-config Get current state of `analyzer_config.json` from...
get-connector-config Get current state of `connector_config.json` from...
get-playbook-config Get current state of `playbook_config.json` from...
jobs Manage Jobs
tags Manage tags
```
#### **Configuration:**

You can use set to set the config variables and get to view them.

Listing 1: [View on asciinema](https://asciinema.org/a/3y3nJeyWUoqQjUrCdXUAorlVW)

```
$ pyintelowl config set -k 4bf03f20add626e7138f4023e4cf52b8 -u "http://localhost:80"
$ pyintelowl config get
```
**Hint:** The CLI would is well-documented which will help you navigate various commands easily. Invoke pyintelowl -h or pyintelowl <command> -h to get help.

**THREE**

## **USAGE AS SDK/LIBRARY**

```
1 from pyintelowl import IntelOwl, IntelOwlClientException
2 \mid obj = Intel0wl(3 "4bf03f20add626e7138f4023e4cf52b8",
4 "http://localhost:80",
5 None,
6 \mid )
7<sup>7</sup> """
s obj = IntelOwl(
9 "<your_api_key>",
10 "
vour_intelowl_instance_url>",
11 "optional<path_to_pem_file>"
12 "optional<proxies>"
13 \mid )
\frac{14}{14} \frac{1}{2} \frac{1}{2} \frac{1}{2}15
16 try:
17 ans = obj.get_analyzer_configs()
18 print(ans)
19 except IntelOwlClientException as e:
20 print("Oh no! Error: ", e)
```
**Tip:** We very much **recommend** going through the pyintelowl.pyintelowl.IntelOwl docs.

### **FOUR**

### **INDEX**

### <span id="page-12-3"></span><span id="page-12-1"></span><span id="page-12-0"></span>**4.1 Modules**

#### **4.1.1** IntelOwl **class**

#### **4.1.2** IntelOwlClientException **class**

class pyintelowl.exceptions.IntelOwlClientException(*\*args*, *\*\*kwargs*)

Bases: RequestException

property error\_detail: Union[Dict, AnyStr]

## <span id="page-12-2"></span>**4.2 Tests**

#### **4.2.1 Configuration**

Some tests require file samples, which can be found in the encrypted folder tests/test\_files.zip (password: "infected"). Unzip the archive in tests/test\_files folder before running the tests.

**Please remember that these are dangerous malware! They come encrypted and locked for a reason! Do NOT run them unless you are absolutely sure of what you are doing! They are to be used only for launching specific tests that require them** (\_\_send\_analysis\_request)

- With the following constants in  $\text{\_init}\_\text{\_}$ , you can customize your tests:
	- **– MOCKING\_CONNECTIONS:** Mock connections to external API to test functions without a real connection or a valid API Key.
- If you prefer to use custom inputs for tests, you can change the following constants:
	- **– TEST\_JOB\_ID**
	- **– TEST\_HASH**
	- **– TEST\_URL**
	- **– TEST\_IP**
	- **– TEST\_DOMAIN**
	- **– TEST\_GENERIC**
	- **– TEST\_FILE**
	- **– TEST\_FILE\_HASH**

## **4.2.2 Launch Tests**

• The test requirements are specified in the test-requirements.txt file. Install them using,

\$ pip3 install -r test-requirements.txt

• Launch the tests using tox:

\$ tox

# **FIVE**

# **INDICES AND TABLES**

- <span id="page-14-0"></span>• genindex
- modindex

# **INDEX**

# <span id="page-16-0"></span>E

error\_detail (*pyintelowl.exceptions.IntelOwlClientException property*), [9](#page-12-3)

### I

IntelOwlClientException (*class in pyintelowl.exceptions*), [9](#page-12-3)